# **Release Management**

# **Table of contents**

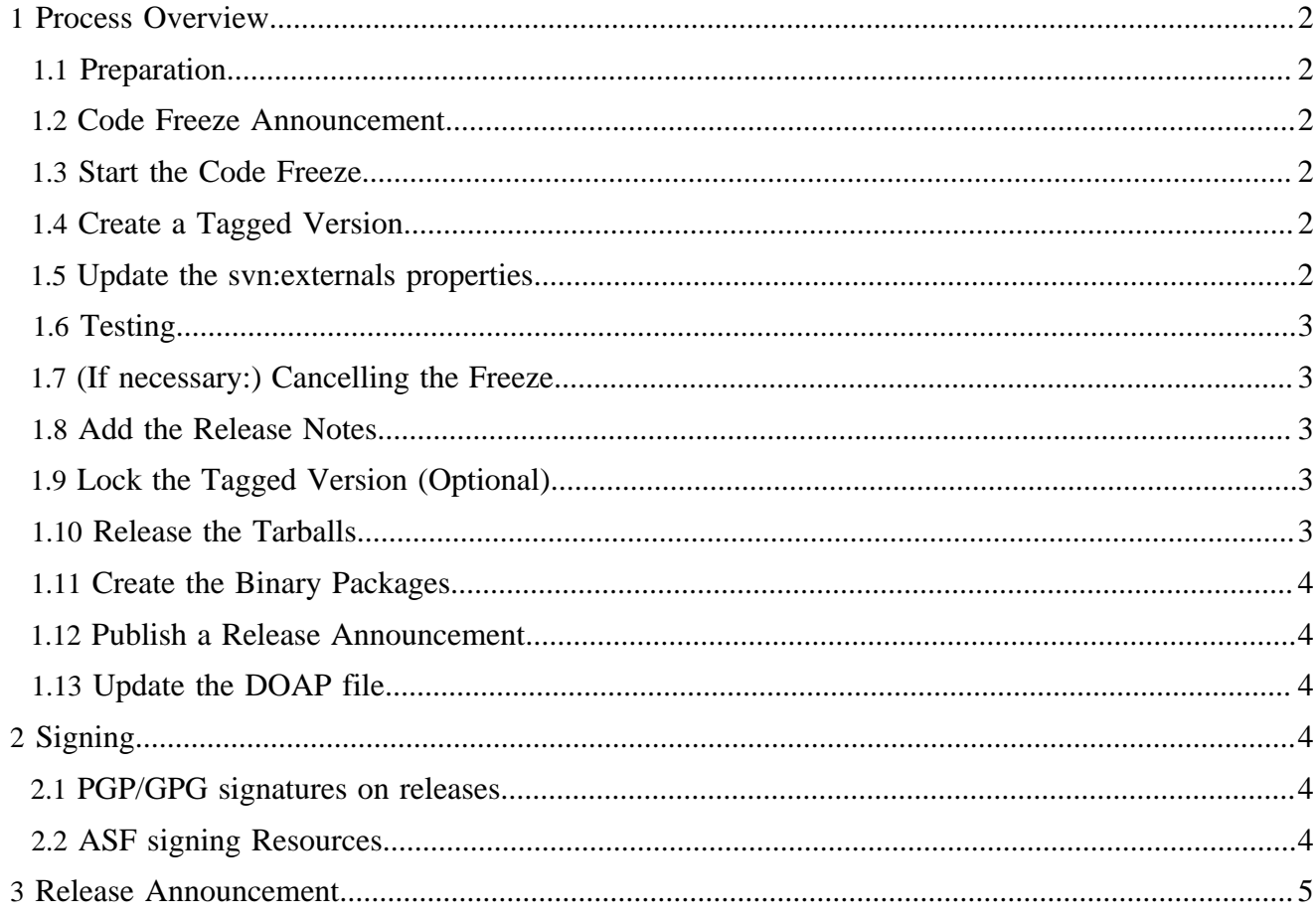

## <span id="page-1-0"></span>**1 Process Overview**

#### <span id="page-1-1"></span>**1.1 Preparation**

- A vote is necessary to determine if a release shall be done.
- Send email to *dev@lenya.apache.org* with Subject: [VOTE] Release \$VERSION.
- Determine the official Cocoon release which the Lenya release will be based on.

#### <span id="page-1-2"></span>**1.2 Code Freeze Announcement**

Announce the freeze 7 days ahead of the actual freeze.

Send email to *dev@lenya.apache.org* with subject: [FREEZE-ANNOUNCEMENT] Release \$VERSION.

## <span id="page-1-3"></span>**1.3 Start the Code Freeze**

Start the actual freeze:

```
Send email to dev@lenya.apache.org with subject: [FREEZE-START] Release $VERSION.
```
During the freeze, the developers watch commits mailing list for commits to freezed branch, and inspect diffs to determine risk level. Risky changes are alerted on the developer list and rolled back, unless a vote passes to keep the risky change.

#### <span id="page-1-4"></span>**1.4 Create a Tagged Version**

There are many ways to create a new tag, we will show the quick one and a more detailed one. The quick way is:

```
svn copy https://svn.apache.org/repos/asf/lenya/trunk\
       https://svn.apache.org/repos/asf/lenya/tags/RELEASE_2_0_RC_2/\
       -m "Tagging the 2.0 RC2."
```
Alternatively browse to<http://svn.apache.org/repos/asf/lenya/trunk/>

```
svn co -r $REVISION https://svn.apache.org/repos/asf/lenya/branches/BRANCH_1_2_X
cd branches/BRANCH_1_2_X
svn copy branches/BRANCH_1_2_X tags/RELEASE_1_2_5
svn ci -m "Release 1_2_5 added" tags/RELEASE_1_2_5
```
More info: [http://svnbook.red-bean.com/en/1.1/ch04s06.html.](http://svnbook.red-bean.com/en/1.1/ch04s06.html)

#### <span id="page-1-5"></span>**1.5 Update the svn:externals properties**

Set the svn:externals properties for Cocoon and all other included repositories to the respective release tags.

```
cd externals
svn propdel cocoon_2_1_x .
svn propset cocoon_2_1_10 https://svn.apache.org/repos/asf/cocoon/tags/cocoon-2.1/RELEASE_2_1_10 .
```
Update the path to Cocoon in build.properties.

cocoon.src.dir=externals/cocoon\_2\_1\_10

If it has been decided that a development version of Cocoon shall be used, add the revision number to the svn:externals declaration:

svn propset cocoon\_2\_1\_x -r 608663 https://svn.apache.org/repos/asf/cocoon/branches/BRANCH\_2\_1\_X .

#### <span id="page-2-0"></span>**1.6 Testing**

- Start testing the tagged version (based on the specified Cocoon version, e.g. 2.1.8).
- Use the test suite: [TestCases \(Wiki\)](http://wiki.apache.org/lenya/TestCases) ( http://wiki.apache.org/lenya/TestCases) (FIXME: Move normative set of test cases to official docs?)
- Maybe do a sprint over IRC (server irc.freenode.org, channel lenya). Try to find a day where lots of devs are present.
- New bugs must be recorded in the issue tracker.
- If all tests are successful (i.e., no *critical* or *blocker* bugs have been found), proceed with step *Create a Tagged Version*.
- If *critical* or *blocker* bugs have been found, the release process is canceled.

#### <span id="page-2-1"></span>**1.7 (If necessary:) Cancelling the Freeze**

The freeze can be canceled via a vote on the *dev@lenya.apache.org* mailing list under certain circumstance (very rare):

- New blocker bugs that need bigger changes
- Critical architectural changes

#### <span id="page-2-2"></span>**1.8 Add the Release Notes**

Add the release notes (SVN URL, SVN Revision, What's new, Cocoon version 2.1.8, etc.) to the tagged version:

```
svn add RELEASE-NOTES.txt
svn ci -m "release notes added" RELEASE-NOTES.txt
```
#### <span id="page-2-3"></span>**1.9 Lock the Tagged Version (Optional)**

svn lock tags/RELEASE\_1\_2\_5

#### <span id="page-2-4"></span>**1.10 Release the Tarballs**

- Upload the tarballs. (FIXME: Instructions?)
- Edit the *Downloads* links on the web site with links to the new release files. Currently that's [index.xml](http://svn.apache.org/repos/asf/lenya/docu/src/documentation/content/xdocs/index.xml) ( http://svn.apache.org/repos/asf/lenya/docu/src/documentation/content/xdocs/ index.xml) and [docs/2\\_0\\_x/installation/index.xml](http://svn.apache.org/repos/asf/lenya/docu/src/documentation/content/xdocs/docs/2_0_x/installation/index.xml) ( http://svn.apache.org/repos/asf/lenya/docu/src/ documentation/content/xdocs/docs/2\_0\_x/installation/index.xml) .

## <span id="page-3-0"></span>**1.11 Create the Binary Packages**

- Compile a pristine Cocoon with the local properties from Lenya.
- Set the property *version* in file src/targets/properties-build.xml to the appropriate Lenya version.
- Re-generate INSTALL-src.txt and INSTALL-bin.txt with the XSLT stylesheet https://svn.apache.org/repos/asf/lenya/docu/tools/document2txt.xsl.
- Build all distribution archives, except the windows installer .exe, with ./build.sh|build dist in the Lenya source root directory. You will find the distribution archives under *dist/*. The *dist* target will also build and package the editors BXE and Kupu.
- To create a Windows installer, edit lenya.nsi and replace all version numbers appropriately, then compile lenya.nsi with the [NSIS compiler](http://nsis.sourceforge.net/home/) (http://nsis.sourceforge.net/home/) (use the LZMA compressor for the smallest binaries)
- Sign the release archives/installers with your PGP/GPG key (see instructions below).
- Upload the release to minotaur.apache.org:/x1/www/www.apache.org/dist/ lenya.

## <span id="page-3-1"></span>**1.12 Publish a Release Announcement**

Publish a *Project Release Announcement* to appropriate places (see section *Release Announcement* below).

## <span id="page-3-2"></span>**1.13 Update the DOAP file**

Update the Lenya DOAP file ([http://svn.apache.org/repos/asf/lenya/site/doap\\_Lenya.rdf](http://svn.apache.org/repos/asf/lenya/site/doap_Lenya.rdf)) with the version and date of this new release.

# <span id="page-3-3"></span>**2 Signing**

## <span id="page-3-4"></span>**2.1 PGP/GPG signatures on releases**

- If not yet done add your key to the [KEYS](http://svn.apache.org/repos/asf/lenya/trunk/KEYS) (http://svn.apache.org/repos/asf/lenya/trunk/KEYS) file. Follow the instruction at the top of that file.
- Export you public key with gpg -a -export [[apache account]] > .pgpkey and place the file .pgpkey on minotaur.apache.org in your home directory. You also would sign up at **Big Lumber; Key management made easy** (https://www.biglumber.com/) to easily coordinate and manage signatures for your key.
- Update the KEYS file at minotaur.apache.org:/x1/www/www.apache.org/dist/ lenya/KEYS from Lenya SVN.

## <span id="page-3-5"></span>**2.2 ASF signing Resources**

- [Signing Releases How-To](http://wiki.apache.org/incubator/SigningReleases) ( http://wiki.apache.org/incubator/SigningReleases)
- [State of signed Apache software releases](http://www.apache.org/~henkp/sig/#cant-lenya) ( http://www.apache.org/~henkp/sig/#cant-lenya)
- [ASF web of trust](http://www.apache.org/~henkp/trust/apache.html) ( http://www.apache.org/~henkp/trust/apache.html)
- [ASF MD5 checksum veryfier](http://www.apache.org/~henkp/cgi-bin/md5.cgi) ( http://www.apache.org/~henkp/cgi-bin/md5.cgi)
- [Big Lumber; Key management made easy](https://www.biglumber.com/) ( https://www.biglumber.com/)

# <span id="page-4-0"></span>**3 Release Announcement**

The release announcement can be published at the following places:

- Lenya website
- user@lenya.apache.org
- users@cocoon.apache.org
- announce@apache.org
- lwn@lwn.net
- general@oscom.org
- http://mailman.skybuilders.com/mailman/listinfo/cms-pr (subcribe if needed)
- http://www.cmsmatrix.org/matrix?func=editSubmission&sid=new&wid=5
- http://www.contentmanager.net (via contact form)
- http://www.javalobby.org/forums/post!default.jspa?forumID=17
- http://www.theserverside.com/news/post.tss